## **Copies Special Status Reports**

## **[Operations](http://support.companioncorp.com/display/ALEX/Operations)**

### **[Reports](http://support.companioncorp.com/display/ALEX/Reports)**

**How helpful was this page?**

Unknown macro: 'rate'

[Tell us what we can improve.](https://docs.google.com/forms/d/e/1FAIpQLSexTeV--qLBL15bOZQYUJDMhPZQ08w8JsWA0KA5fJ21g-lTlg/viewform?usp=sf_link)

**Related Blog Posts**

### **Blog Posts**

- Blog: [How to add](http://support.companioncorp.com/pages/viewpage.action?pageId=133955609)  [reports in the new beta–](http://support.companioncorp.com/pages/viewpage.action?pageId=133955609) [you beta be trying it!](http://support.companioncorp.com/pages/viewpage.action?pageId=133955609) created by [Bethany Brown](    /display/~beth
) Jan 16, 2024 [Alexandria](http://support.companioncorp.com/display/ALEX)
- Blog: Remind me with [reports... for notes!](http://support.companioncorp.com/pages/viewpage.action?pageId=117047333) created by [Bethany Brown](    /display/~beth
) Oct 04, 2023 [Alexandria](http://support.companioncorp.com/display/ALEX)
- Blog: Loaned Items [Notice for teachers](http://support.companioncorp.com/pages/viewpage.action?pageId=115671051)  created by [Bethany Brown](    /display/~beth
) Sep 21, 2023 [Alexandria](http://support.companioncorp.com/display/ALEX)
- Blog: Summer tip: how [to print library cards](http://support.companioncorp.com/pages/viewpage.action?pageId=106430575) created by [Bethany Brown](    /display/~beth
) Jul 12, 2023 [Alexandria](http://support.companioncorp.com/display/ALEX)
- Blog: [End-of-year reports](http://support.companioncorp.com/pages/viewpage.action?pageId=100925446) created by [Bethany Brown](    /display/~beth
) May 10, 2023 [Alexandria](http://support.companioncorp.com/display/ALEX)
- Blog: Curate your [collection–Stats with](http://support.companioncorp.com/pages/viewpage.action?pageId=89490301)  [Super Summary](http://support.companioncorp.com/pages/viewpage.action?pageId=89490301) created by [Bethany Brown](    /display/~beth
) Feb 01, 2023
- [Alexandria](http://support.companioncorp.com/display/ALEX) • Blog: How to share your [district report standards](http://support.companioncorp.com/pages/viewpage.action?pageId=89489667) created by [Bethany Brown](    /display/~beth
) Jan 18, 2023 [Alexandria](http://support.companioncorp.com/display/ALEX)
- Blog: Share your top [titles](http://support.companioncorp.com/pages/viewpage.action?pageId=87229114) created by [Bethany Brown](    /display/~beth
) Jan 10, 2023 [Alexandria](http://support.companioncorp.com/display/ALEX)
- Blog: [Cash drawer](http://support.companioncorp.com/pages/viewpage.action?pageId=79463118)  [report to the rescue!](http://support.companioncorp.com/pages/viewpage.action?pageId=79463118) created by [Bethany Brown](    /display/~beth
) Oct 04, 2022 [Alexandria](http://support.companioncorp.com/display/ALEX)
- Blog: [¿Hablas español?](http://support.companioncorp.com/pages/viewpage.action?pageId=76578978) [- Filter search results by](http://support.companioncorp.com/pages/viewpage.action?pageId=76578978)  [language](http://support.companioncorp.com/pages/viewpage.action?pageId=76578978) created by [Bethany Brown](    /display/~beth
) Aug 16, 2022

#### [Alexandria](http://support.companioncorp.com/display/ALEX)

[Save as PDF](http://support.companioncorp.com/spaces/flyingpdf/pdfpageexport.action?pageId=17599684) **Tools > Reports > Copies > Special Status** [Discarded Copies](http://support.companioncorp.com/display/ALEX/Copies+Special+Status+Reports#CopiesSpecialStatusReports-DiscardedCopies) • [Lost Copies](http://support.companioncorp.com/display/ALEX/Copies+Special+Status+Reports#CopiesSpecialStatusReports-LostCopies) **[Special Status Copies](http://support.companioncorp.com/display/ALEX/Copies+Special+Status+Reports#CopiesSpecialStatusReports-SpecialStatusCopies) • Special Status Copies • Special Status Copies** 

[In Processing Copies](http://support.companioncorp.com/display/ALEX/Copies+Special+Status+Reports#CopiesSpecialStatusReports-InProcessingCopies)

Discarded Copies **Discarded Copies**<br> **Discarded Copies**<br> **Textbook Tracker: Textbook Discarded Copies** 

Generates a list of copies currently assigned to the Discarded Copies [System Patron](http://support.companioncorp.com/display/ALEX/System+Patrons) (barcode 2)

#### Use(s)

Run this report before running the [Remove Discarded Copies](http://support.companioncorp.com/display/ALEX/Copies+Utilities#CopiesUtilities-RemoveDiscardedCopies) utility to make sure you want to permanently remove the listed copies from your library.

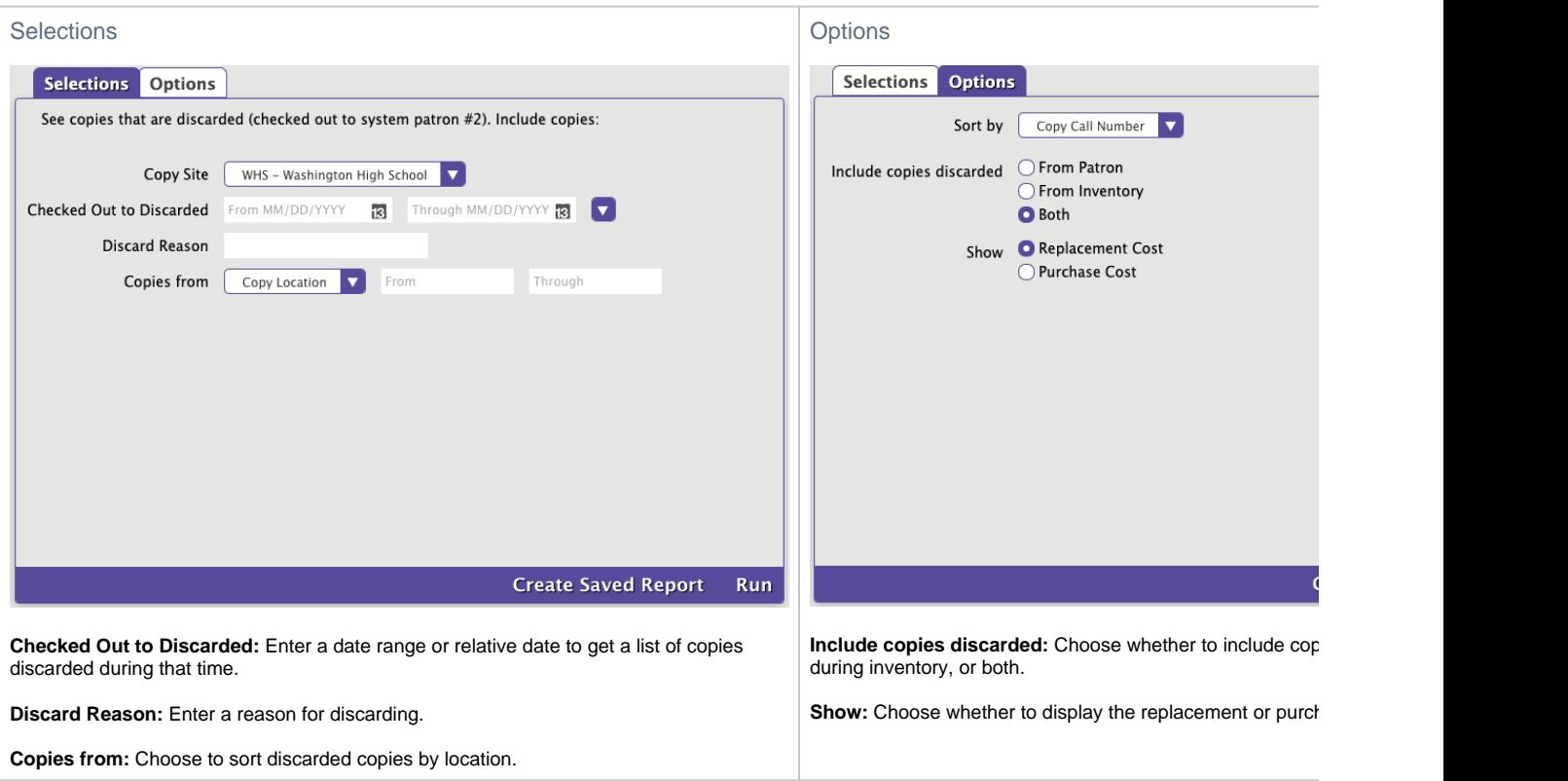

Example Report

<span id="page-2-0"></span>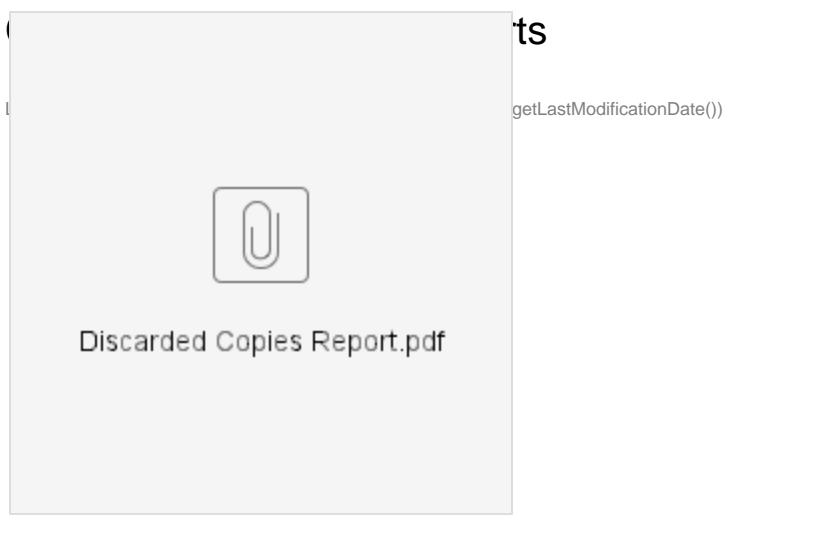

If a copy has been discarded from a patron, their name and barcode will appear above the copy barcode.

[Back to Top](#page-2-0)

# In Processing Copies<br>In Processing Copies

**In Processing Copies Textbook Tracker: Textbook In Processing Copies**

Generates a list of copies currently assigned to the In Processing [System Patron](http://support.companioncorp.com/display/ALEX/System+Patrons) (barcode 7)

You might mark copies as In Processing if you have received the MARC records for new copies but don't have the physical copies yet. Patrons will be able to see these copies in Researcher, but they will be marked as unavailable. Copies will also show up as In Processing when they are assigned to the [Union Site.](http://support.companioncorp.com/display/ALEX/Union+Site+Record)

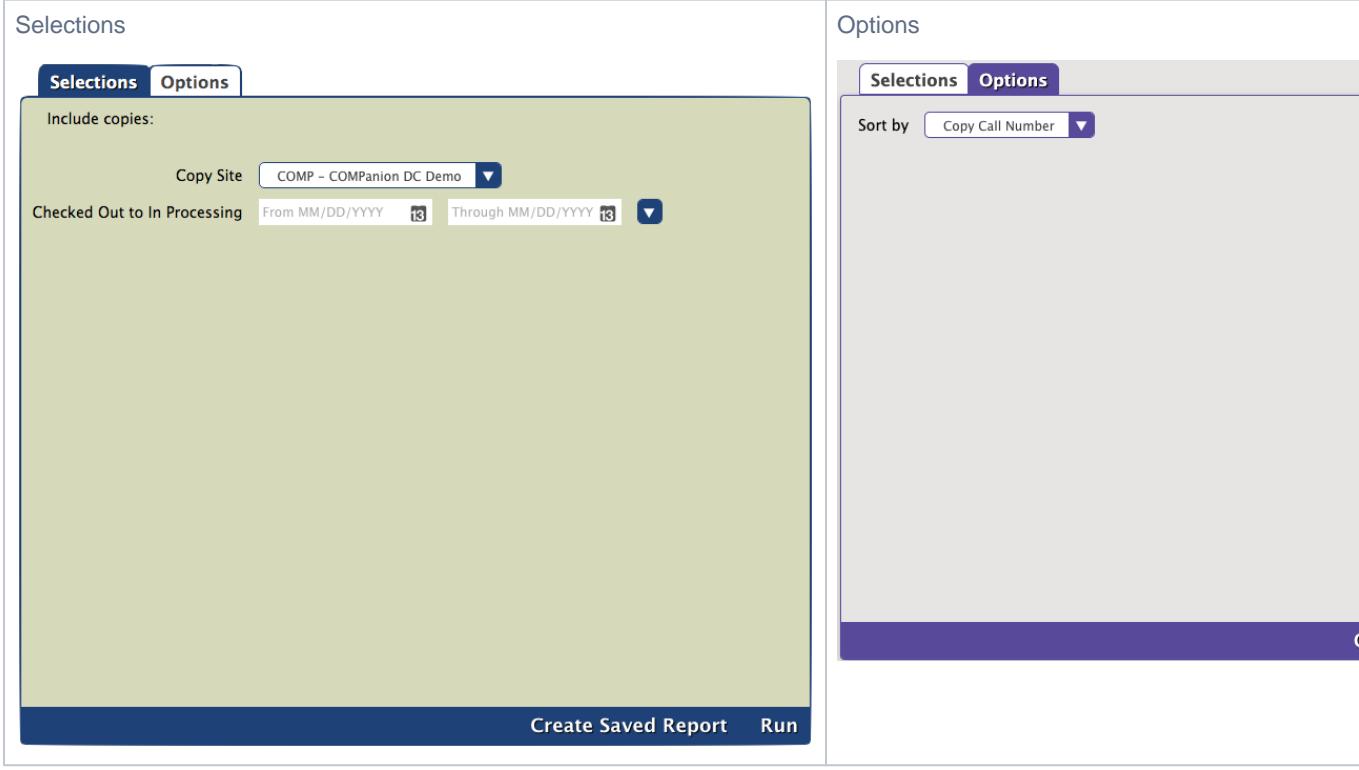

Example Report

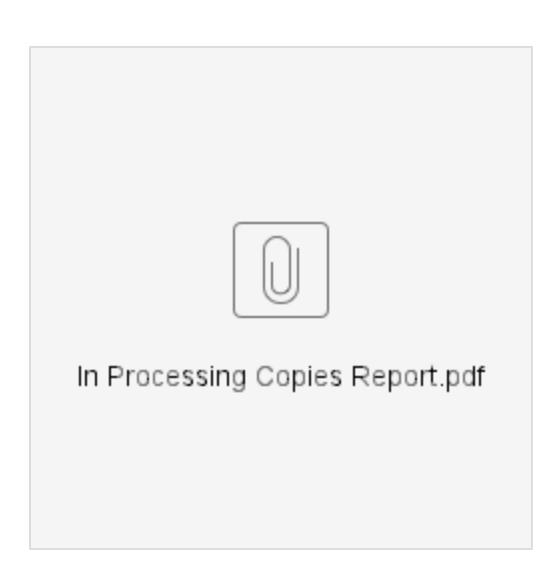

[Back to Top](#page-2-0)

# Lost Copies<br>Lost Copies

**Lost Copies Textbook Tracker: Textbook Lost Copies**

The Lost Copies report generates a list of copies currently assigned to the Lost Copies [System Patron](http://support.companioncorp.com/display/ALEX/System+Patrons) (barcode 1)

### Use(s)

Run this report with the **From Patron** or **Both** options to see who still owes fines on lost copies.

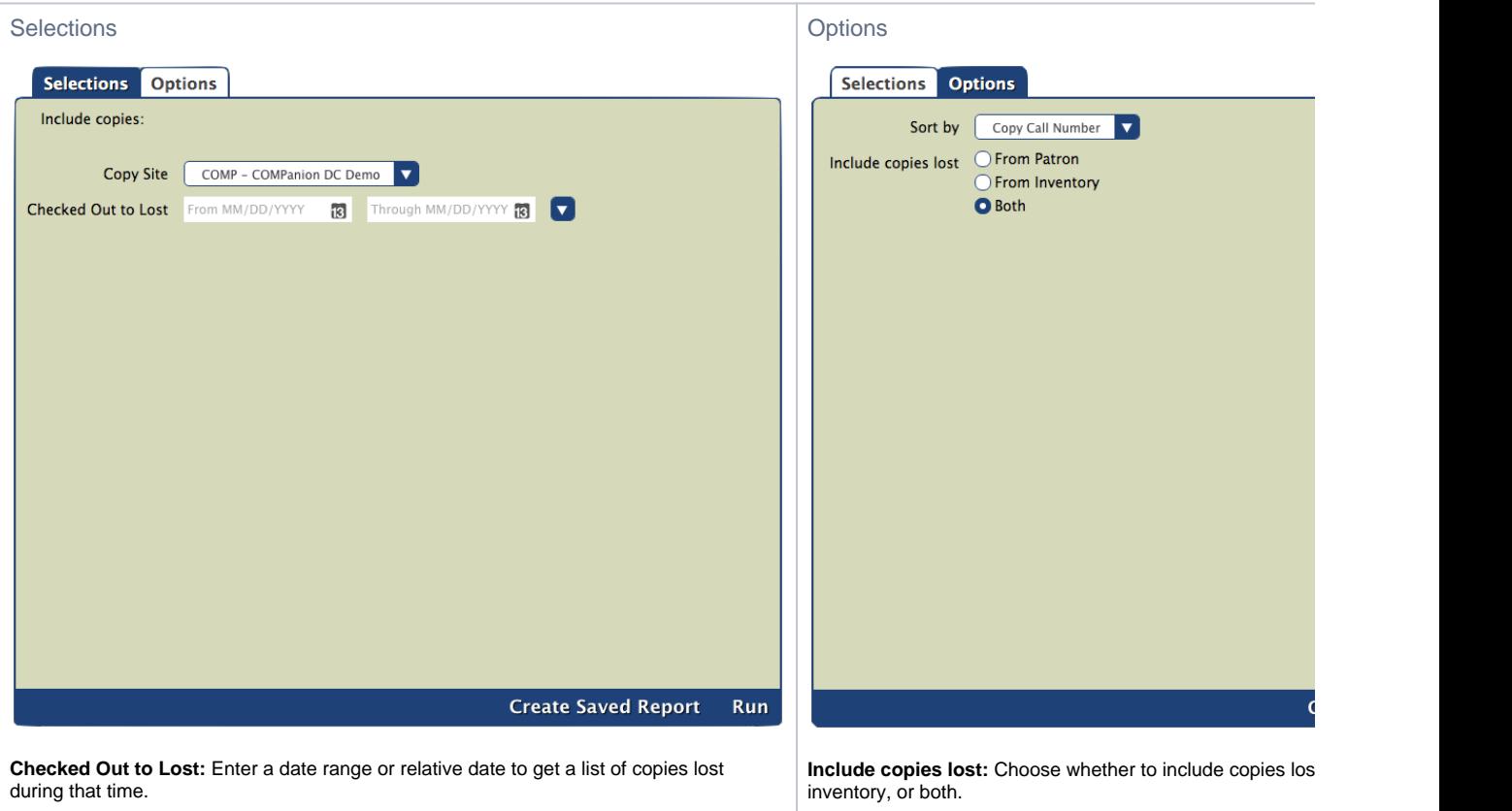

Example Report

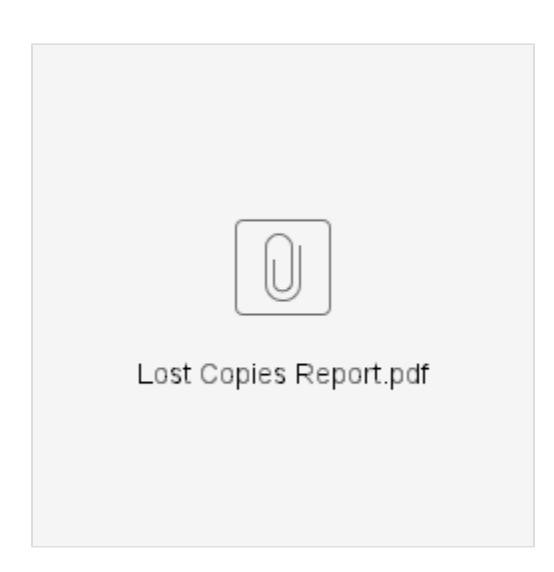

If a copy has been lost from a patron, their name and barcode will appear above the copy barcode.

[Back to Top](#page-2-0)

### Special Status Copies **Special Status Copies**

Generates a list of copies currently assigned to the Lost (1), Discarded (2), For Library Use (3), On Repair (4), On Order (5), Archived (6), In Processing (7), Unknown Patron (8), or In Transit (9) [system patrons](http://support.companioncorp.com/display/ALEX/System+Patrons).

Use(s)

Use these lists to check if items need to be assigned to or removed from certain system patrons:

- **Lost.** Keeps track of items that have been lost. Check this list before permanently removing lost items.
- **Discarded.** These are items that have been discarded or weeded throughout the year. Check this list before permanently removing discarded items.
- **For Library Use.** These copies could be holiday books reserved for library reading events or books used in displays.
- **On Repair.** Librarians or aides can run this report to see which copies need to be repaired. Reference the list again when bookdropping repaired copies to make them available again.
- **On Order.** These are items that have been ordered but not yet received.
- **Archived.** These items are unavailable to patrons. You may want to archive copies that are kept in a special room and not generally available for circulation.
- **In Processing.** These are copies for which you have MARC records but not physical copies yet. Patrons will be able to see these copies in Researcher, but they will be marked as unavailable.
- **Unknown Patron.** Keeps track of copies that have been temporarily misplaced.
- **In Transit.** Keeps track of items moving from one location to another.

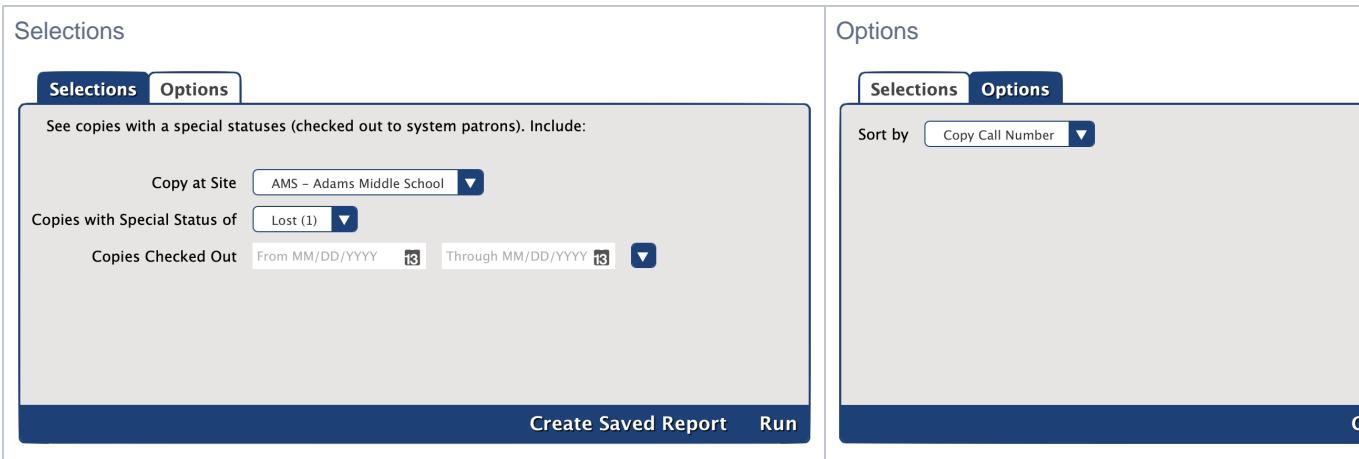

### Report Example

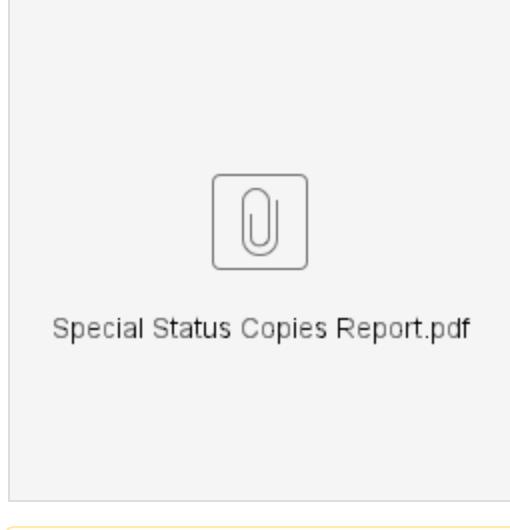

The report output for each special status contains the same information.